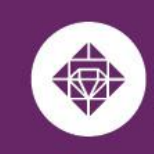

# **Dependent Tuition Waiver User Guide**

Students utilizing a Dependent Tuition Waiver at any or multiple MCCCD College(s) should adhere to Admissions and Registration requirements that are posted at the link below:

2.2 Admission/Registration/Enrollment <https://district.maricopa.edu/regulations/admin-regs/section-2/2-2>

**ESTRELLA MOUNTAIN** 

**COMMUNITY COLLEGE** 

A MARICOPA COMMUNITY COLLEGE

## **Dependent Students Quick Facts:**

- Dependent students must complete the admissions process and enroll in classes prior to submitting their tuition waiver.
- For new dependents the employee must complete and submit the Tuition [Waiver](https://federation.ngwebsolutions.com/sp/startSSO.ping?PartnerIdpId=https://sts.windows.net/8a5b6fd2-f50d-4565-910a-1ffe6454e368/&SpSessionAuthnAdapterId=Maricopa&TargetResource=https%3a%2f%2fdynamicforms.ngwebsolutions.com%2fSubmit%2fStart%2f52ef2218-750f-4ef0-bce9-39d1a4d39693) [Eligibility](https://federation.ngwebsolutions.com/sp/startSSO.ping?PartnerIdpId=https://sts.windows.net/8a5b6fd2-f50d-4565-910a-1ffe6454e368/&SpSessionAuthnAdapterId=Maricopa&TargetResource=https%3a%2f%2fdynamicforms.ngwebsolutions.com%2fSubmit%2fStart%2f52ef2218-750f-4ef0-bce9-39d1a4d39693) Form to add their dependent to the eligibility list.
- A dependent is classified as a spouse/unmarried dependent (less than 24 years old) of a Maricopa employee, who is currently a Full-Time Classified, Non-Classified or Specially-Funded employee\* of the Maricopa County Community College District.
- Dependent Tuition Waivers cover up to 16 credit hours per semester.
- Maricopa Tuition Waivers **do not cover** the registration fee, course fees or out of state charges.
- The student will need to complete a Dependent Tution Waiver for each campus if using the tuition waiver at more than one campus.

## **Tips for Filling Out Waiver Forms For Dependents and Spouses**

Recently, the Dynamic Waiver Forms process was launched for eligible [dependents](https://maricopa.sharepoint.com/sites/DO/human-resources/benefits/Pages/tuition-waivers.aspx) and [spouses.](https://maricopa.sharepoint.com/sites/DO/human-resources/benefits/Pages/tuition-waivers.aspx) The project team has some tips to highlight when filling the form out:

- 1. The dependent/spouse must first complete, sign and submit their own form.
- 2. Only after the dependent completes their portion of the form will it route to the employee for their information and signature. If using the same computer, the dependent should log out of the Dynamic Form after completing the entry (vs. simply closing out of the page).

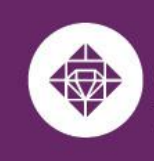

**Student Business Services** 

#### **How to complete a Dependent Tuition Waiver:**

**ESTRELLA MOUNTAIN** 

**COMMUNITY COLLEGE** 

A MARICOPA COMMUNITY COLLEGE

**1.** The student will sign into the Dynamic Form using the following hyperlink: [Dependent](https://federation.ngwebsolutions.com/sp/startSSO.ping?PartnerIdpId=https://sts.windows.net/8a5b6fd2-f50d-4565-910a-1ffe6454e368/&TargetResource=https%3a%2f%2fdynamicforms.ngwebsolutions.com%2fSubmit%2fStart%2fdd487514-fa30-4e68-9cec-c647a30f2f25) Tuition Waiver using the students MEID and password**.**

\*\* The student needs to sign in to start the Dependent Tuition Waiver. The form will autofill the **STUDENT INFORMATION** portion attached to the MEID and password from who logged into complete the form.\*\*

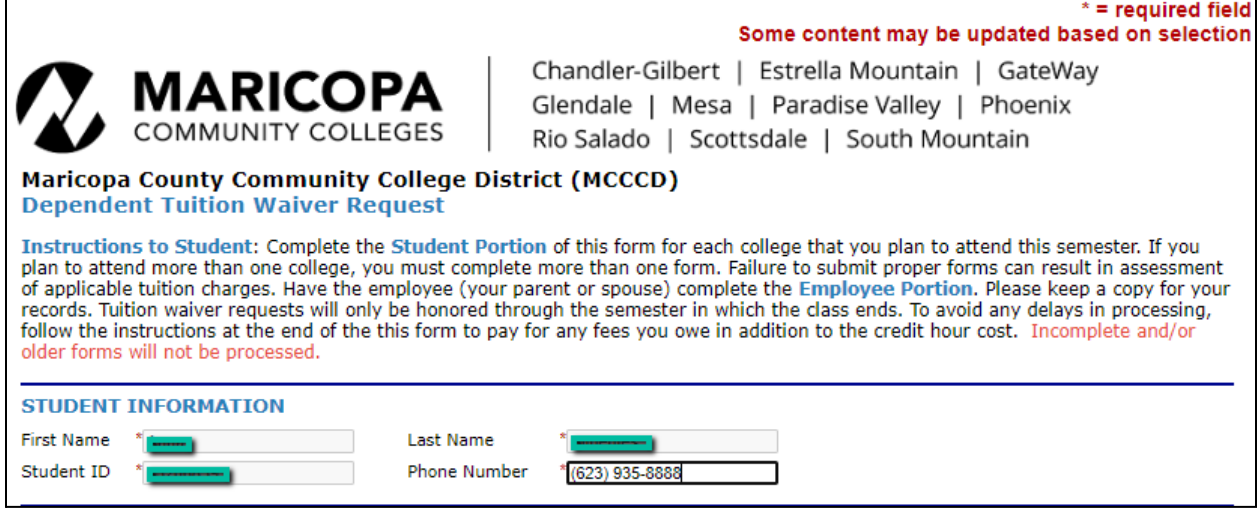

- **2.** The student will continue to complete requested information on **College and Course Information**.
	- a. Select the college in the drop down menu. The student will need to complete a Dependent Tution waiver for each campus if using the tuition waiver at more then one campus.
	- b. Select the term in the drop down menu.
	- c. Enter the course Prefix, Class Number, Days, Times and Credit Hours. (If the class is online, enter online).
	- d. The form will provide one line requesting the course information and will generate a new row after the second course prefix been entered.

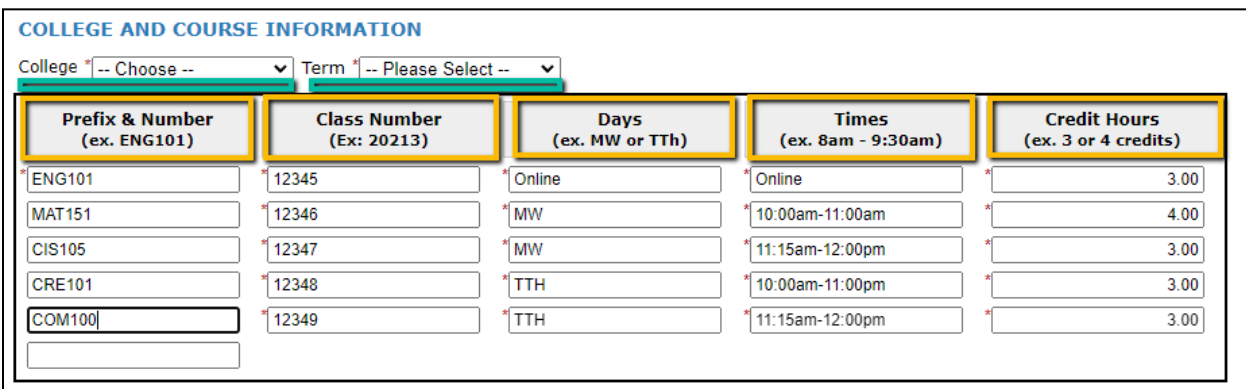

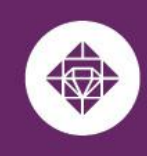

### **ESTRELLA MOUNTAIN COMMUNITY COLLEGE**

A MARICOPA COMMUNITY COLLEGE

- 3. The student will complete the **Student' Statement of Certification**, **Understanding and Agreement** portion of the request.
	- a. Select their Dependent staus oin the drop down menu
	- b. Reviews and agrees to terms and conditions
	- c. Provides electronic signature

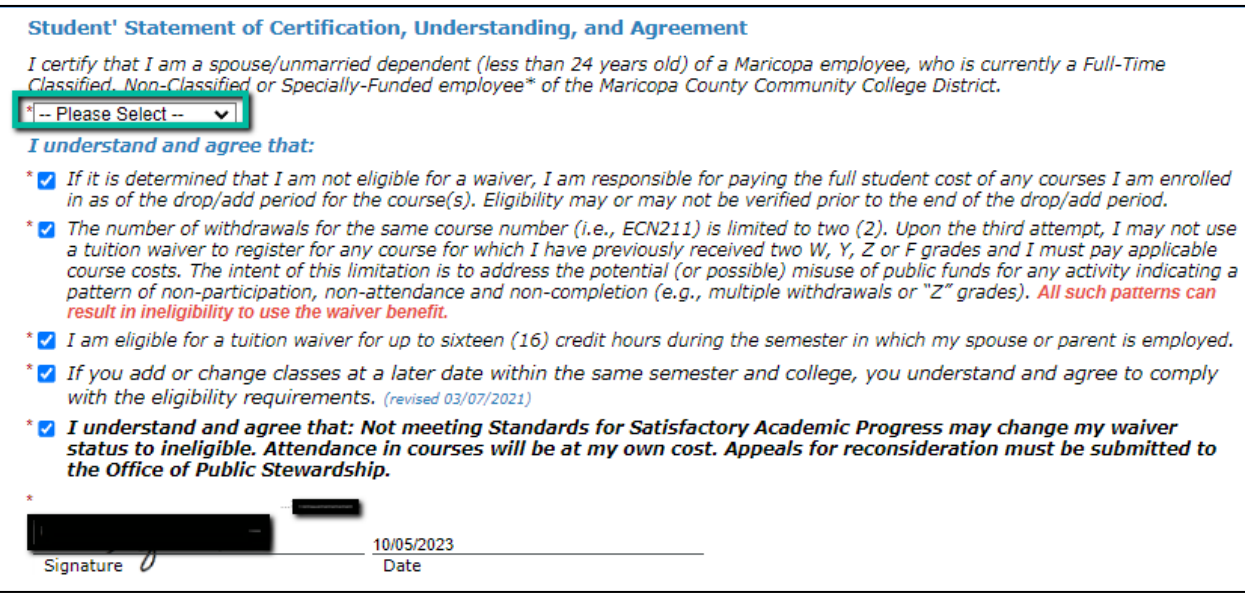

- 4. The student will complete the **Employee Information** portion of the request
	- a. Student keys in their Spouse or Parents MEID. This will autofill the Employee ID, First Name, Last Name and Employee Email.
	- b. The student will not have the ability to update the Daytime phone, Employee Class or the Job Location.
	- c. The student selects the Submit Form option.

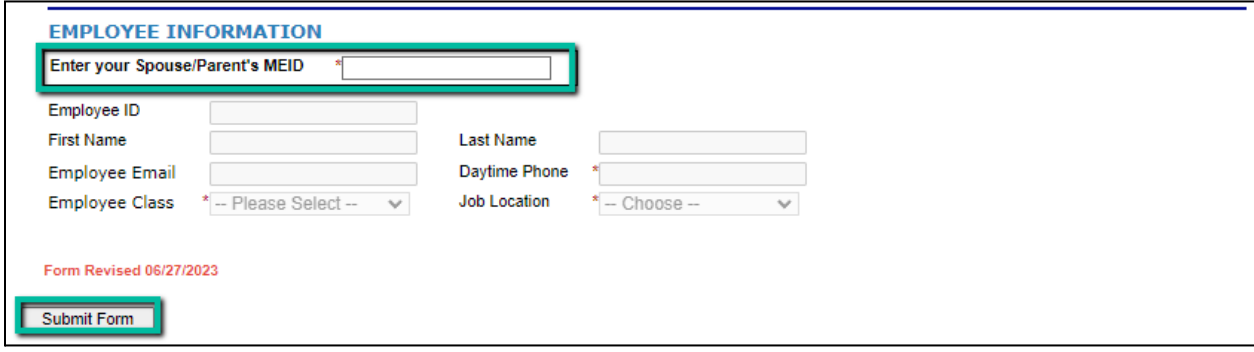

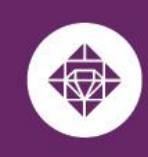

5. After the form has been submitted. The notice the will appear and the same notice will be sent to the students Maricopa email.

**ESTRELLA MOUNTAIN** 

**COMMUNITY COLLEGE** 

A MARICOPA COMMUNITY COLLEGE

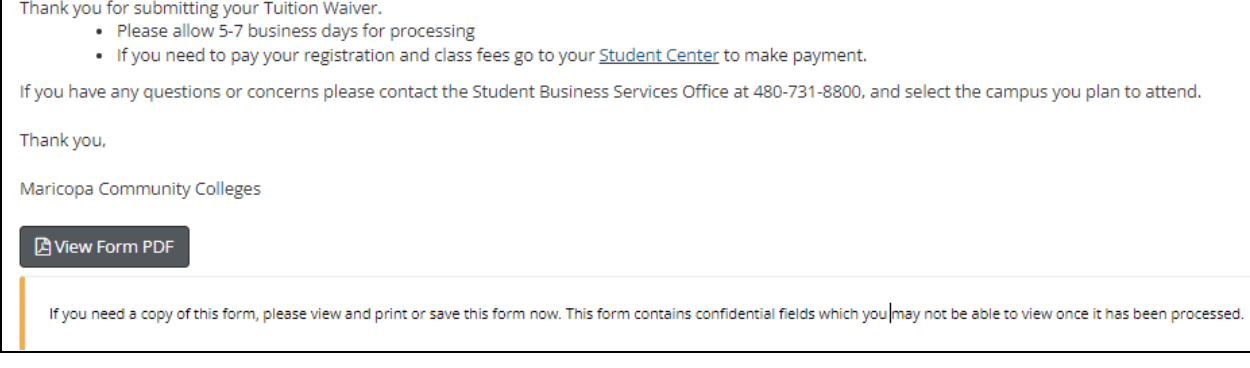

a. Payment will need to be made for the registration and class fees prior to the request being processed. Out of State fees are not covered by the Tuition Waiver.

*Ways to Pay:*

- Online through the Student's Student Center with a credit card or e-check at <https://www.maricopa.edu/students>
- $\circ$  Over the phone with a credit card to  $623.935.8888$  opt. 2
- In-person at Student Business Services located in Komatke Enrollment Center
- 6. The Dependent Tuition Waiver will then be routed the Spouse or Parents Maricopa work email. The Employee will receive the following email with a hyperlink provided for the Employee to complete their portion of the Dependent Tuition Wavier.

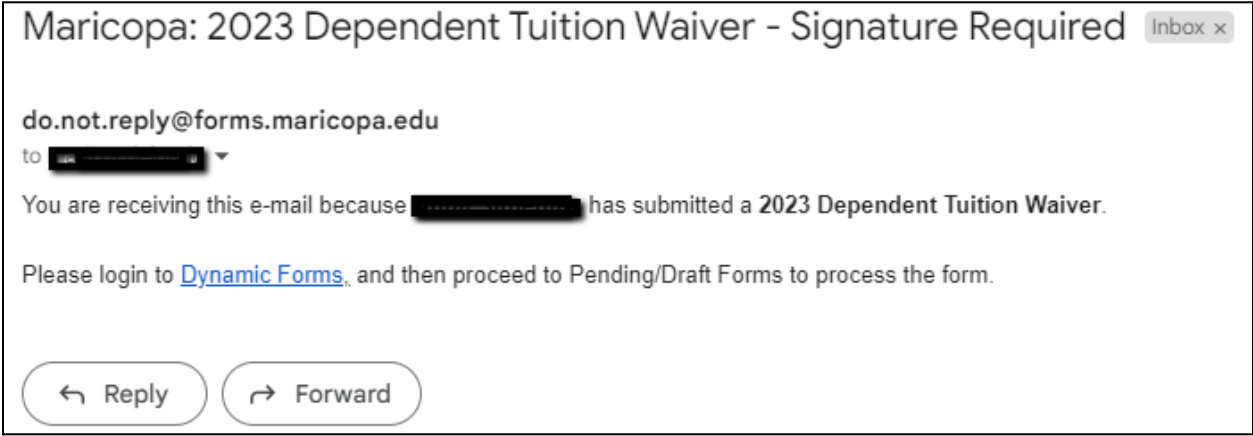

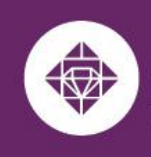

### **ESTRELLA MOUNTAIN COMMUNITY COLLEGE** A MARICOPA COMMUNITY COLLEGE

- 7. The Employee will complete the **Employee Information** portion
	- a. Entering in their Daytime phone, updating their employee Class and Job Location in the drop down menu.

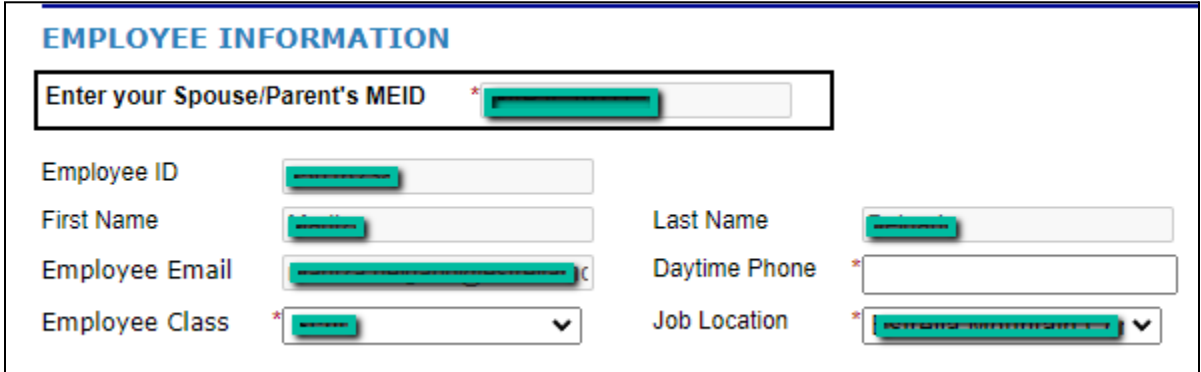

## 8. The Employee will complete the **Employee's Statement of Certification, Understanding and Agreement** portion of the form.

- a. Select the Dependent status of the student on the drop down menu
- b. Reviews and agrees to terms and conditions
- c. Provides electronic signature and selects Submit Form.

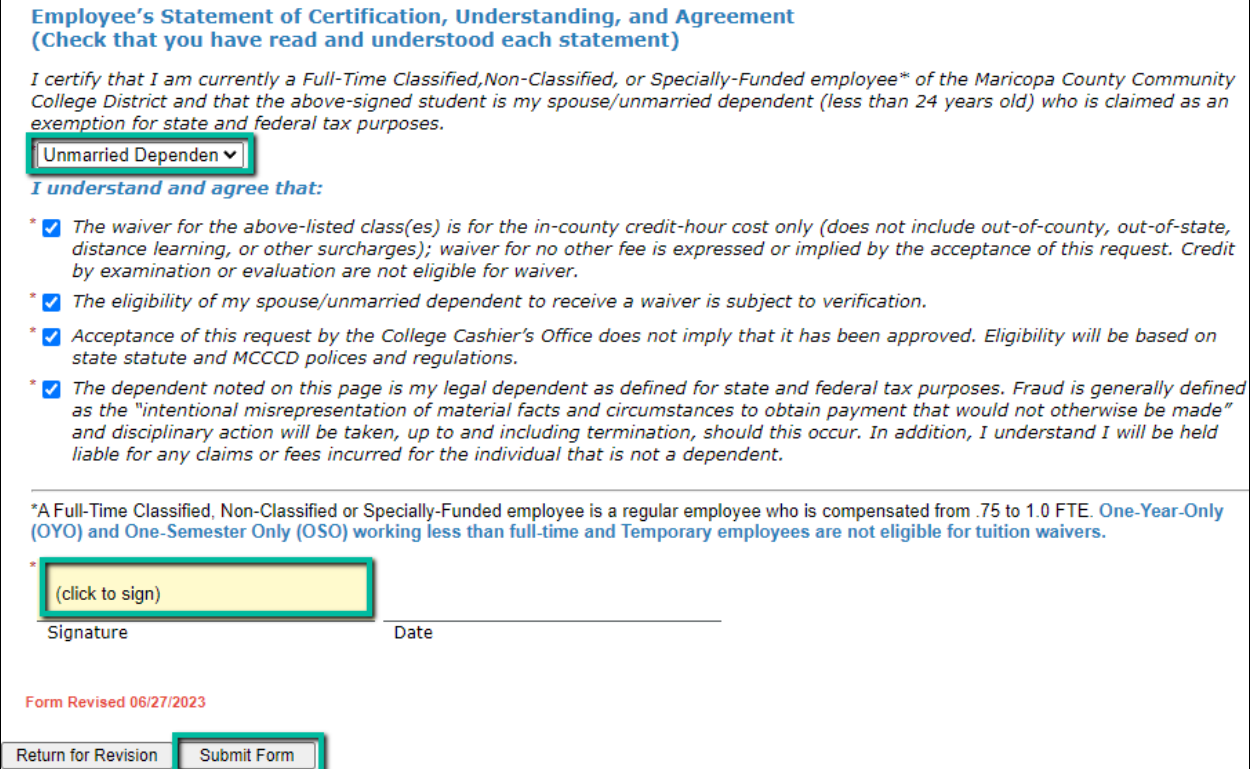

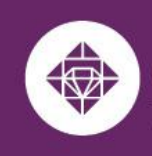

## **Student Business Services**

9. After both the student and employee have completed their portion of the Dependent Tuition Waiver the request is sent to Student Business Services at the campus selected on the waiver.

### **Student Business Services Portion**

- Student Business Services will receive a email that a Dependent Tuition Waiver needs to be reviewed. A associate will review the form and ensure that the following:
	- a. The student completed the correct form

**ESTRELLA MOUNTAIN** 

**COMMUNITY COLLEGE** 

A MARICOPA COMMUNITY COLLEGE

- b. The student is enrolled in the classes listed on the Tuition Wavier request
- c. The required course infomration is entered on the form.
- d. The registration and course fees if any are paid.
- e. The employee portion is completed.
- Student Business services applies the waiver to cover the course(s) if the form was completed correctly, enrollment matches the request and payment been submitted. The account will display a zero balance at the campus related to the request.
- If the request is missing one or any of the items for review the form is returned and the student is notified to their Maricopa email with the reason(s) the request could not be completed and directing the student to resubmit the Dependent waiver with the proper information.
- After the Refund Deadline has passed the Manager of Students Business Services will review and provide final approval of the waiver.

### **For any questions regarding tuition waivers, please contact:**

### **Student Business Services**

Phone: 623-935-8888, option 2 Email: sbs@estrellamountain.edu

### **For issues related to viewing and signing the submitted waiver online, please contact:**

### **Holly Rouse**

Emailt: holly.rouse@domail.maricopa.edu